### Welkom bij de app van De Domburgsche Golfclub

iBirdies is een nieuwe app die alles voor een rondje golf op een eenvoudige en handige manier weergeeft

U vindt er alles over uw home course en over de andere banen die deel uitmaken van het iBirdies netwerk

iBirdies is helemaal op uw maat gemaakt. Neem daarom even de tijd om de app te installeren en uw voorkeuren aan te geven

Dit document helpt u om iBirdies stap voc stap te installeren

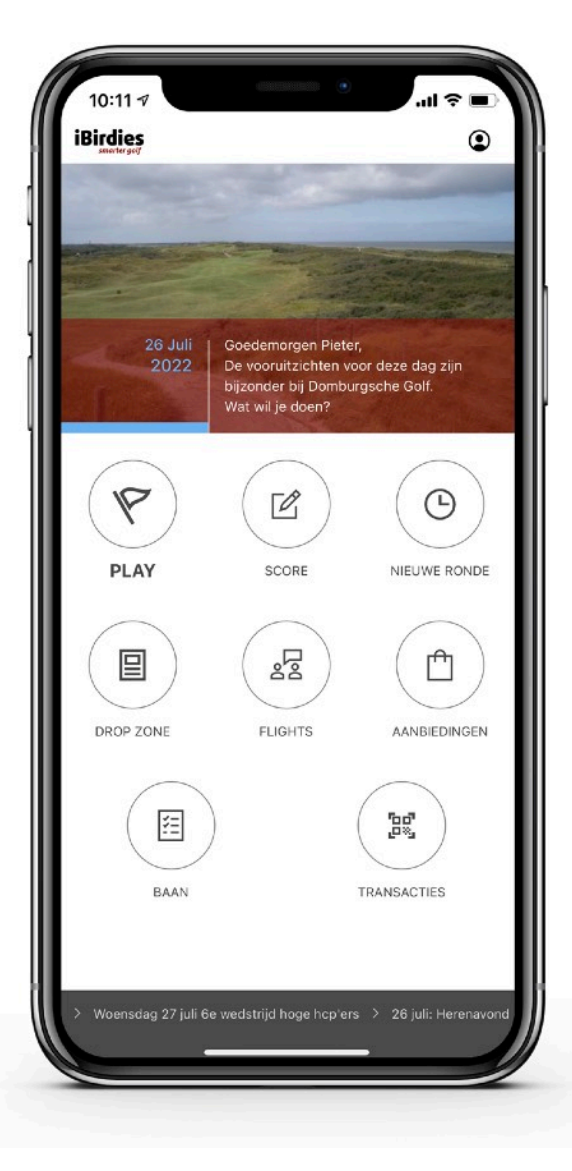

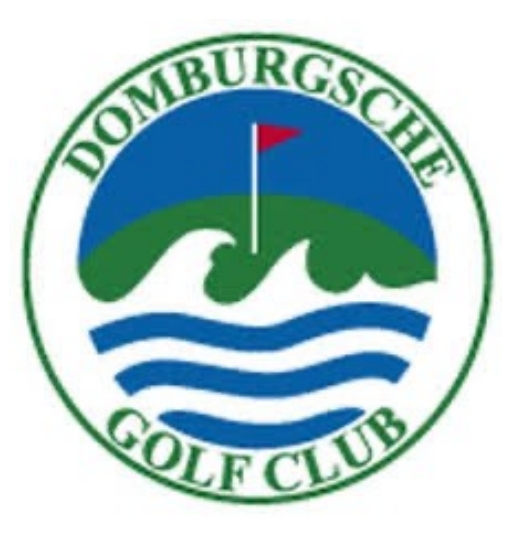

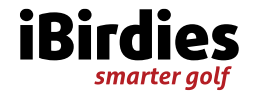

### Download iBirdies

#### In de AppStore

iBirdies is geschikt voor de iPhone 6 en voor alle latere modellen van iPhone

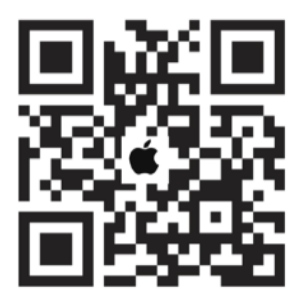

https://ibirdies.com/ios

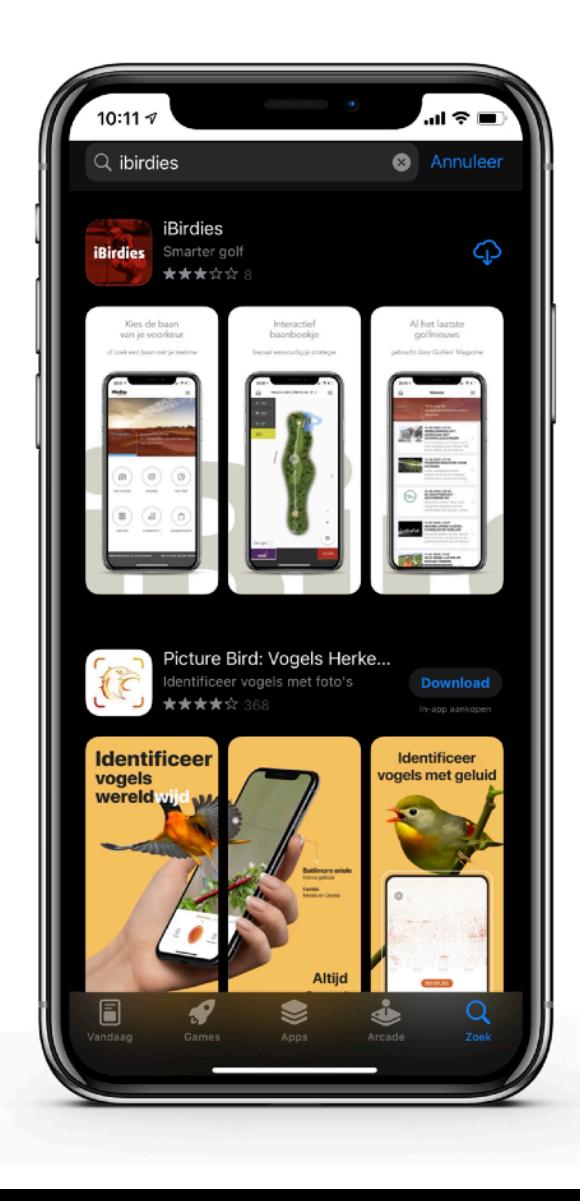

#### In Google Play

iBirdies is geschikt voor Android-toestellen vanaf Android versie 9.0.

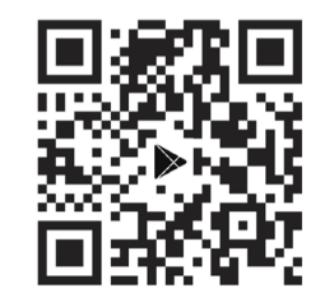

#### https://ibirdies.com/android Met een oudere versie van Android vindt u iBirdies niet in de catalogus. Sommige andere merken dan Samsung gebruiken een eigen versie van Android waardoor iBirdies niet werkt

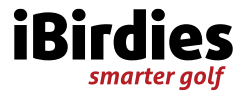

#### Maak een account aan

#### Kies: Maak een account aan

Vul uw gegevens in en kies een wachtwoord

Selecteer 'Ja, ik geef toestemming voor het ontvangen van e-mails van iBirdies', als u op de hoogte wilt blijven van nieuwe ontwikkelingen

Kies: Volgende

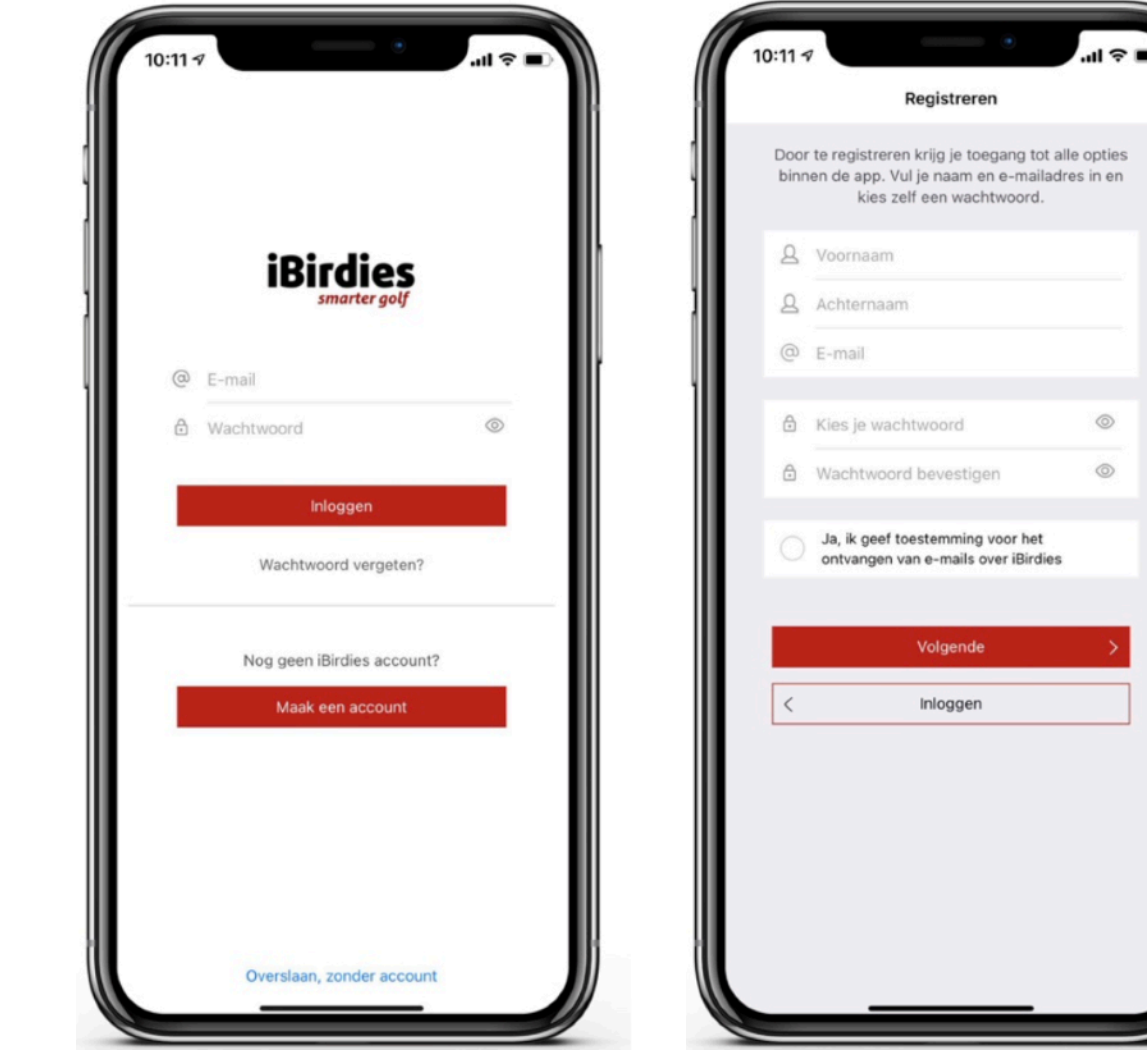

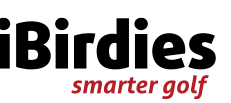

#### iBirdies wil u berichten sturen

iBirdies vraagt uw toestemming voor het sturen van berichten. Dit kan gaan om de status van de baan, een weeralarm, om nieuwsberichten of om een uitnodiging om te spelen

Kies: Sta toe

Om optimaal gebruik te kunnen maken van de mogelijkheden van de app is het noodzakelijk om de locatie-voorziening aan te zetten

Kies: Verder

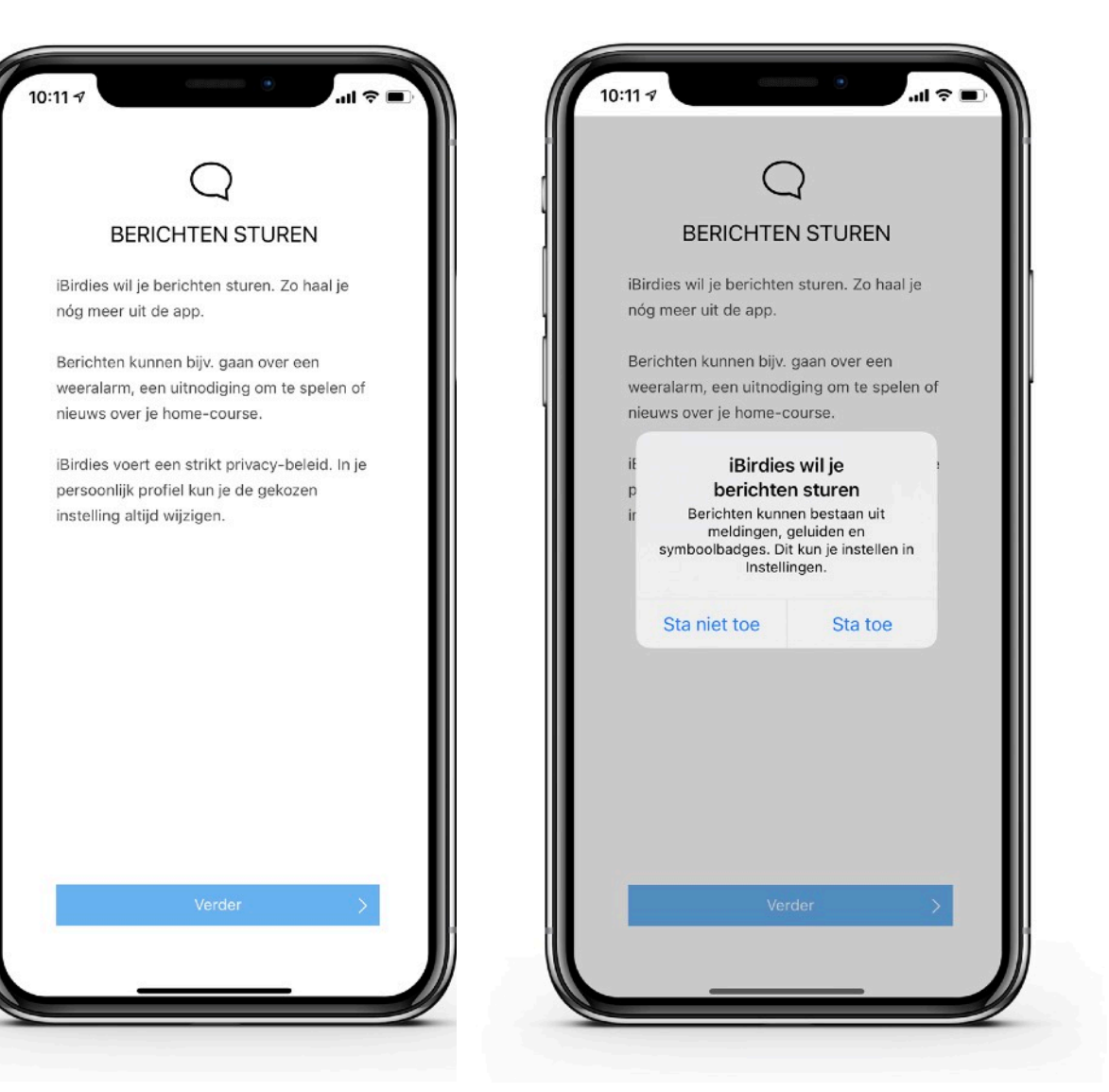

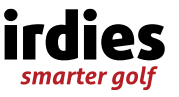

#### iBirdies vraagt toestemming uw locatie te gebruiken

iBirdies vraagt uw toestemming om de locatie van uw smartphone te gebruiken. Dat is nodig om te weten of u op de golfbaan bent of om u op een hole de precieze afstand tot de vlag te geven

#### Kies: Bij gebruik van app

iBirdies vraagt nu uw toestemming om de locatie te gebruiken als u de app niet gebruikt. Dat kan handig zijn als u de receptie automatisch wilt melden dat u op de baan bent aangekomen om te spelen

#### Maak een keuze

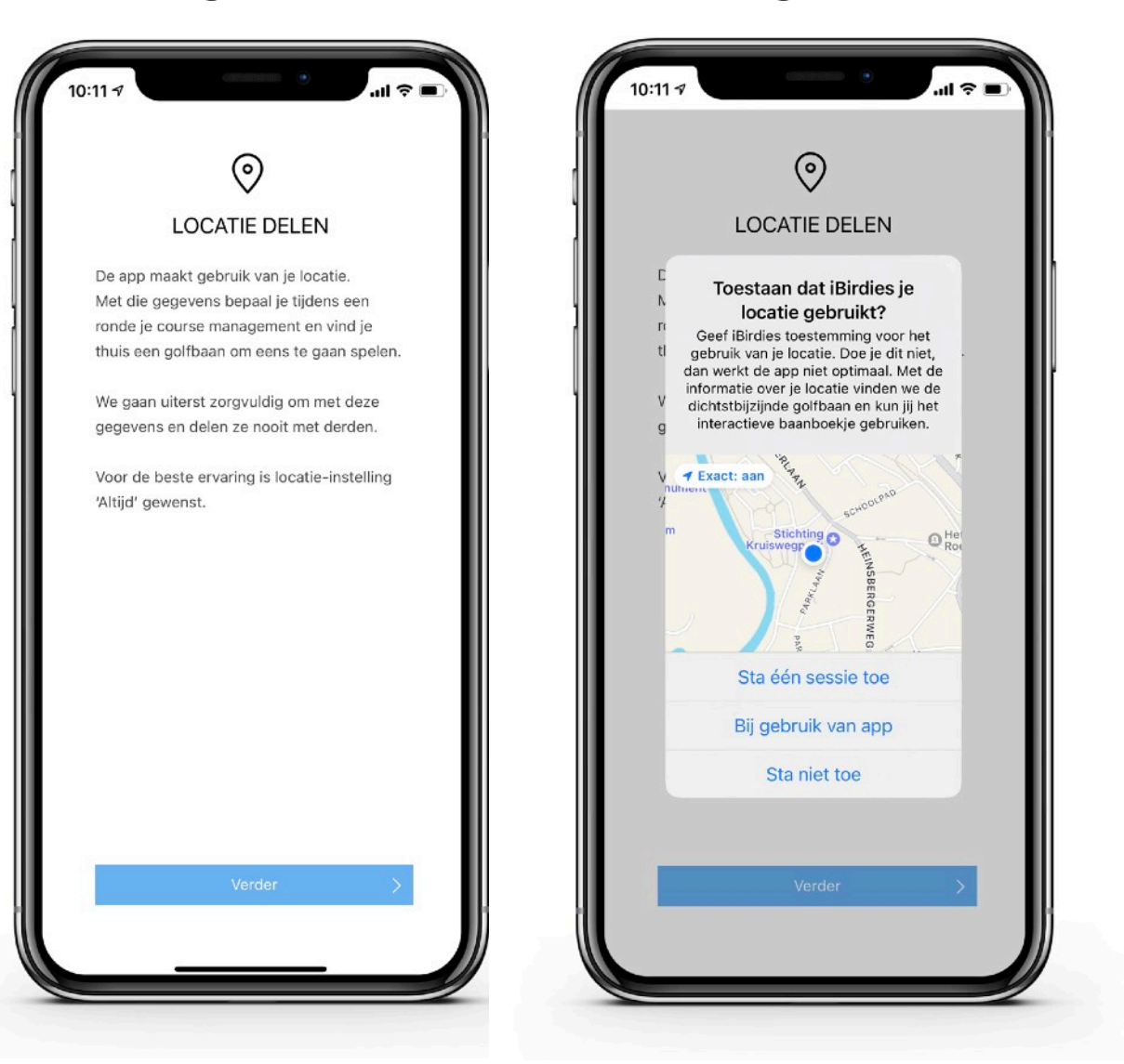

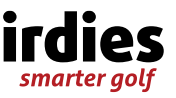

### iBirdies geeft u automatisch toegang tot e-Golf4U

iBirdies vraagt u éénmaal de link met e-Golf4U te leggen. U brengt een automatische verbinding tot stand met je home course.

Daarmee wordt iBirdies de app van De Domburgsche Golfclub.

Daarna kunt u via iBirdies altijd direct een starttijd reserveren (of verwijderen) op uw home course en op alle andere aangesloten banen. U kunt ook een scorekaart insturen

Selecteer in de lijst De Domburgsche Golfclub als uw home course

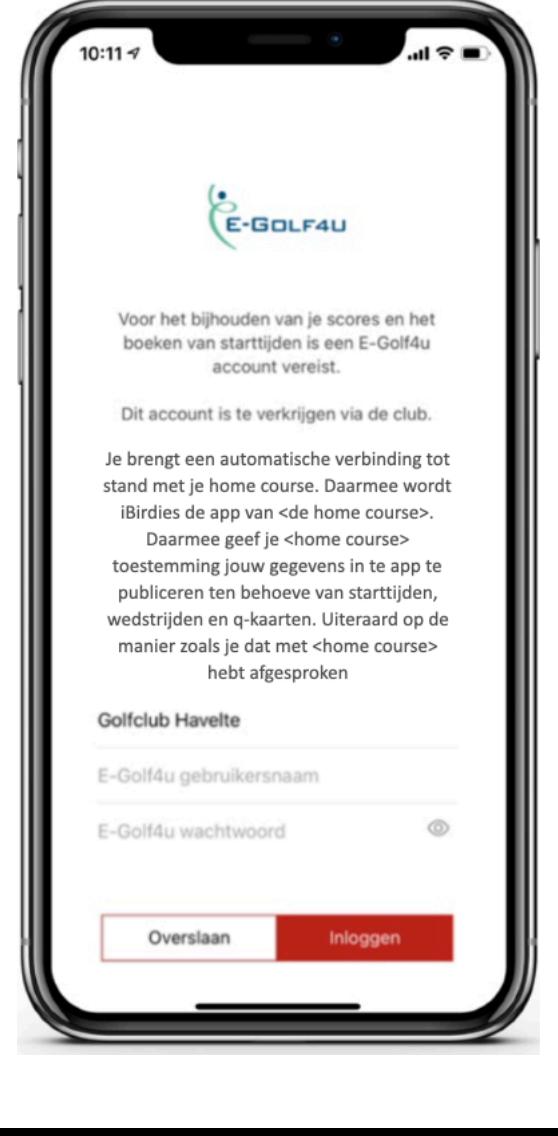

Vul uw inloggegevens voor e-Golf4U in

Leg ze vast met de knop **Inloggen** 

U geeft De Domburgsche toestemming uw gegevens in te app te publiceren ten behoeve van starttijden, wedstrijden en qkaarten. Uiteraard op de manier zoals u dat met de club hebt afgesproken

Vanaf nu is uw account bij e-golf4U automatisch met uw iBirdies account gekoppeld

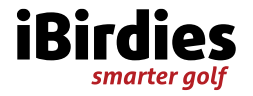

### iBirdies regelt uw transacties met Xafax

iBirdies vraagt u éénmaal de link met Xafax te leggen.

Daarna kunt u via iBirdies altijd direct betalen bij de ballenautomaat en gebruik maken van de andere diensten van Xafax op uw baan. Voor deze dienst is een account bij Xafax vereist. Heb je geen account: ga dan eerst naar [xafax.com](http://xafax.com)

Selecteer in de lijst De Domburgsche Golfclub als uw home course

Vul uw inloggegevens voor Xafax in

Leg ze vast met de knop Inloggen

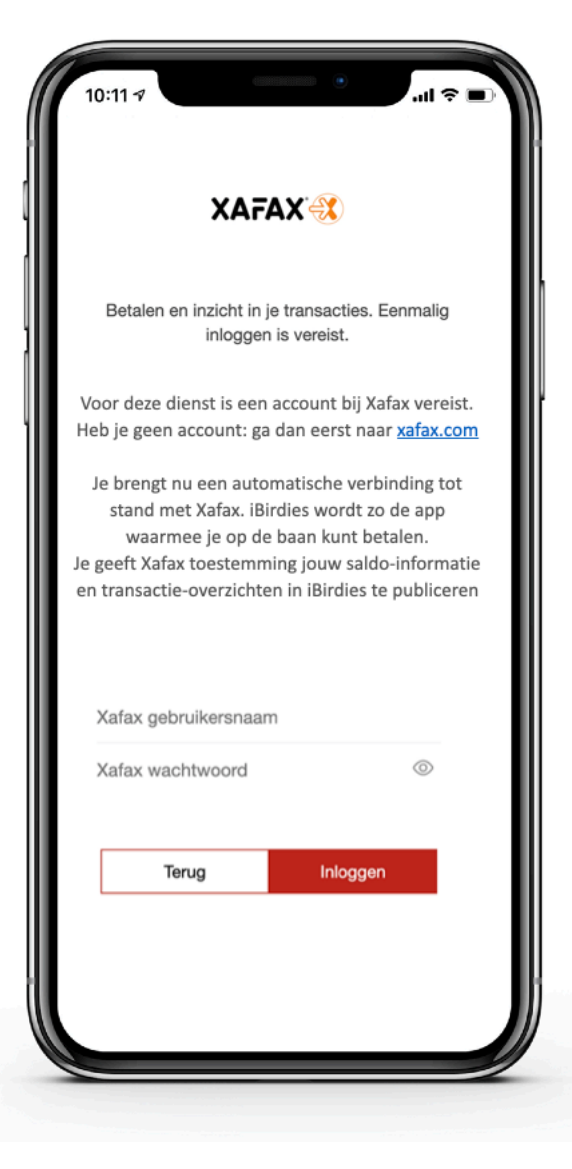

U brengt nu een automatische verbinding tot stand met Xafax. iBirdies wordt zo de app waarmee u op de baan kunt betalen en uw saldo opwaarderen

U geeft Xafax toestemming jouw saldoinformatie en transactie-overzichten in iBirdies te publiceren

Let op: deze verbinding kan alleen tot stand komen als u op uw smartphone al de app van Xafax heeft geïnstalleerd. Die blijft gewoon op uw smartphone staan, maar op de baan hoeft u deze niet meer te gebruiken

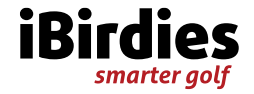

### Completeer uw persoonlijk profiel

Het volgende scherm verschijnt

Indien gewenst kunt u hier een foto plaatsen. Klik op de plaats van het portret en selecteer een foto uit uw album. De foto verschijnt in het golfnetwerk van uw vrienden

Scroll naar beneden

#### Kies: Wijzigingen

Een volgend scherm (zie volgende pagina) verschijnt.

Neem de tijd om alles zorgvuldig in te vullen

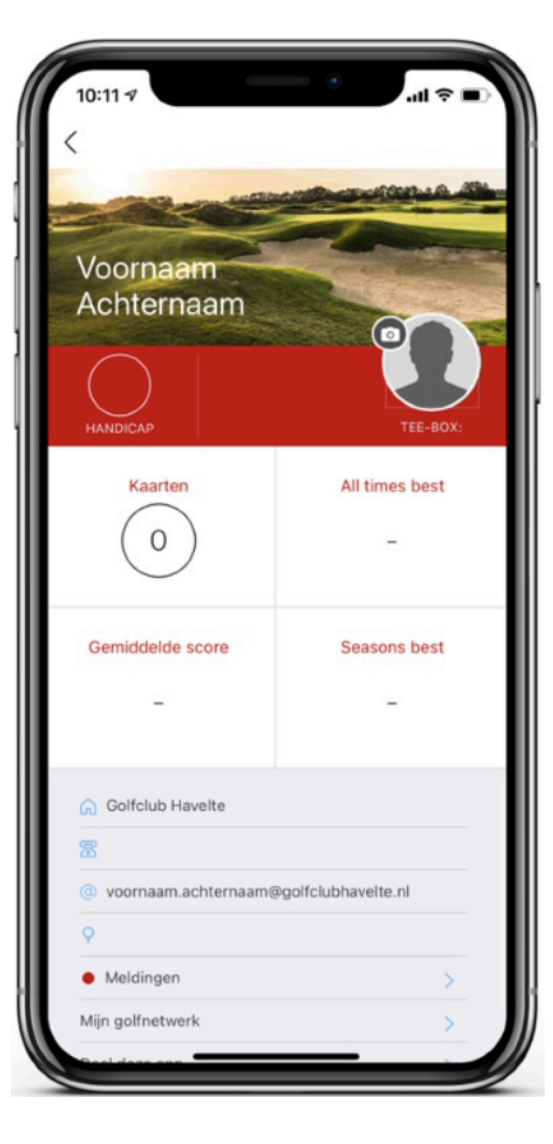

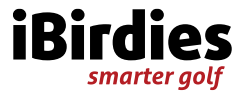

## Geef uw persoonlijke gegevens

Voor een volledig op maat gemaakt profiel zijn nog de volgende gegevens nodig:

- Geslacht nodig in verband met de handicap-tabellen van de NGF
- Voornaam
- Achternaam
- Geboortedatum nodig voor 'Open flights'
- E-mailadres nodig voor o.a. berichten en de validatie van scorekaarten
- Mobiel nummer nodig voor het reserveren bij andere banen
- GSN-nummer uw Golf Service Nummer: het nummer van uw registratie bij de NGF
- Home course selecteer De Domburgsche Golfclub. Dit is nodig voor berichten en voor het reserveren van starttijden

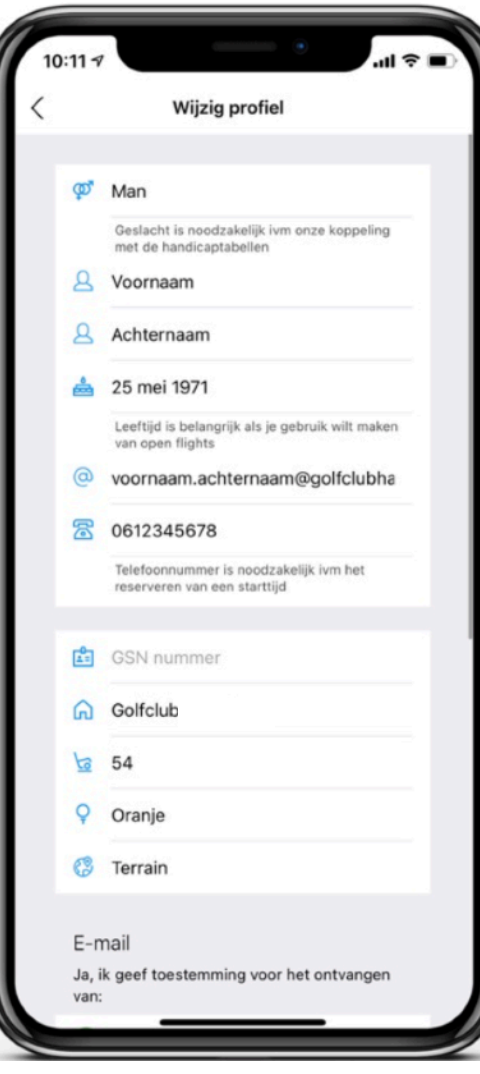

- Uw exacte handicap nodig voor het opstellen van persoonlijke scorekaarten
- De kleur van de tee-box nodig voor uw persoonlijke scorekaarten. U kunt de kleur bij iedere ronde aanpassen. De scorekaart wordt onmiddellijk ook aangepast
- Terrain de wijze waarop u de plattegronden van de holes wilt zien. U kiest uit afbeeldingen met (Satellite) of zonder (Terrain) een satellietfoto als ondergrond

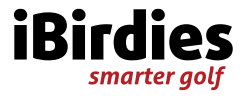

#### Bepaal uw voorkeuren in de communicatie

Scroll verder naar beneden en geef hier aan hoe u wilt dat de app met u communiceert:

- Uw voorkeuren voor het ontvangen van emails van iBirdies
- Open flights: geef aan of u open staat voor uitnodigingen van derden om samen te spelen
- Uw toestemming om berichten van uw home course te ontvangen - nodig voor o.a. weeralarm

Kies Opslaan voor de bevestiging van uw keuzes

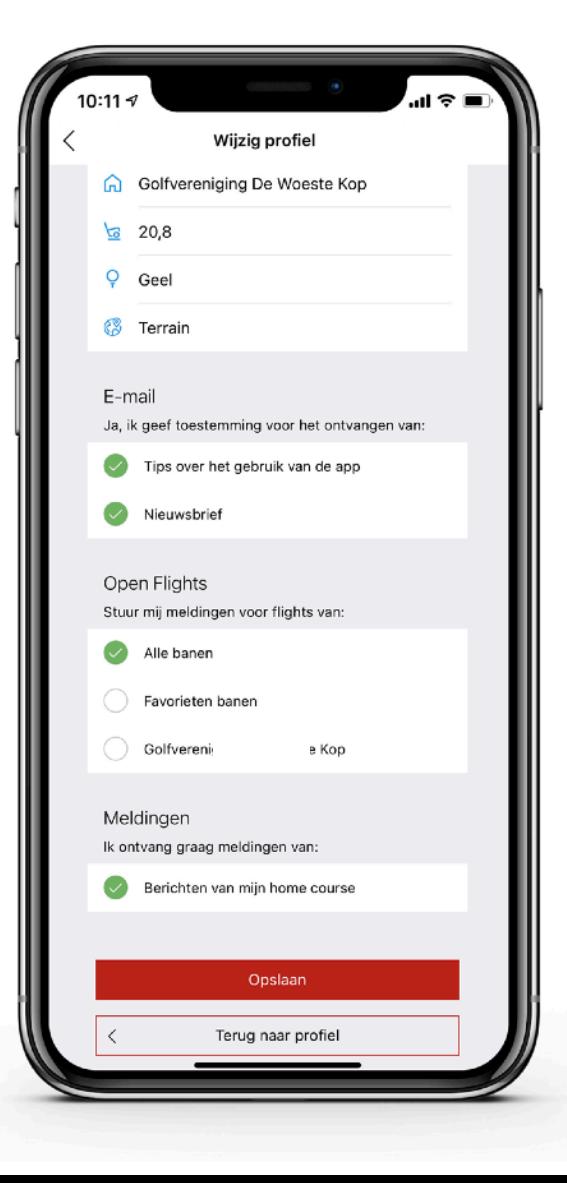

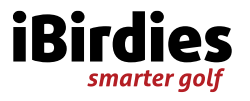

### Stel uw Golfnetwerk samen (kan ook later)

Golfen doe je meestal samen. iBirdies geeft u de mogelijkheid om spelers snel uit te nodigen om samen te spelen of om uw marker te zijn.

Kies: Mijn Golfnetwerk - op de pagina van uw persoonlijk profiel

- Met het icoontje rechtsboven  $P_+$  voegt u een persoon aan uw netwerk toe
- Volg het menu
- Bedenk dat u spelers uitnodigt. Pas bij acceptatie van de uitnodiging worden ze aan uw netwerk toegevoegd

U kunt alleen spelers uitnodigen die ook een iBirdies account hebben. Dat is omdat iBirdies anders de reservering van u en uw vrienden niet automatisch kan afhandelen

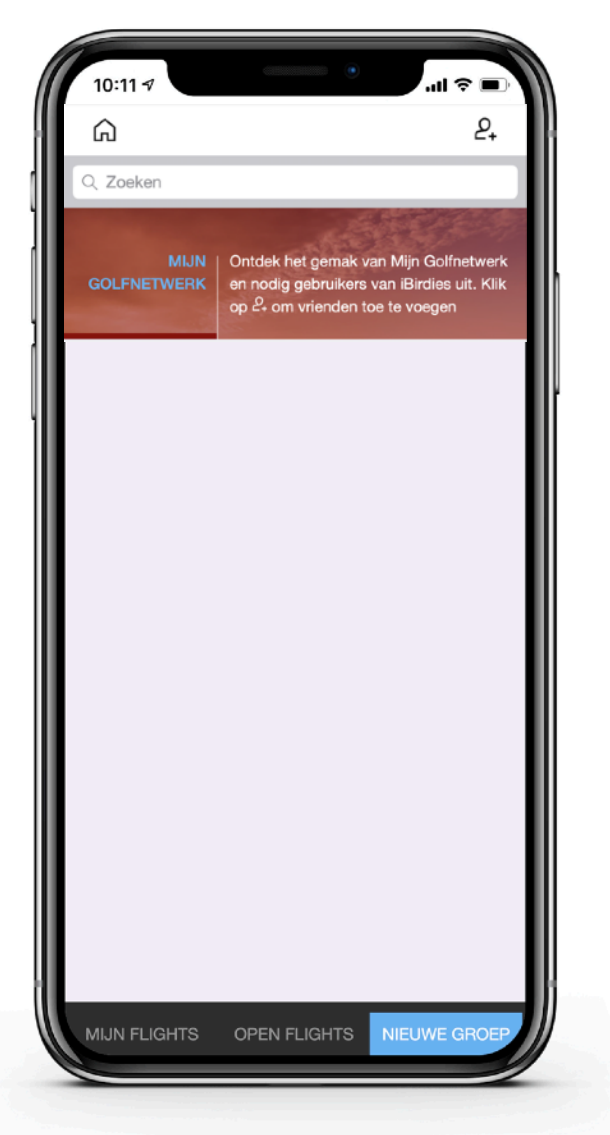

U heeft de mogelijkheid om vrienden in een groep samen te voegen. U kunt dan enkele of alle leden van zo'n groep tegelijkertijd uitnodigen voor een flight.

- Kies **Nieuwe groep** in de regel onderaan het scherm en volg het menu
- Als spelers uw uitnodiging accepteren worden ze aan de groep toegevoegd
- Ieder lid kan zich te allen tijden uitschrijven

U bent Captain van de groepen die u samenstelt.

Alle leden kunnen de groep gebruiken om andere leden uit te nodigen voor een flight. Alleen de Captain kan veranderingen nieuwe leden, aanpassen van de naam of de foto - doorvoeren

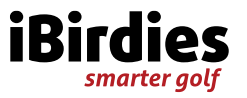

### Stel een groep in uw Golfnetwerk samen (kan ook later)

U heeft de mogelijkheid om vrienden in een groep samen te voegen. U kunt dan enkele of alle leden van zo'n groep tegelijkertijd uitnodigen voor een flight.

U kunt ook - als daarvoor ruimte is in de module van starttijden - meerdere aaneengesloten flights voor uw groep reserveren

- Kies **Nieuwe groep** in de regel onderaan het scherm en volg het menu
- Als spelers uw uitnodiging accepteren worden ze aan de groep toegevoegd
- Ieder lid kan zich te allen tijden uitschrijven

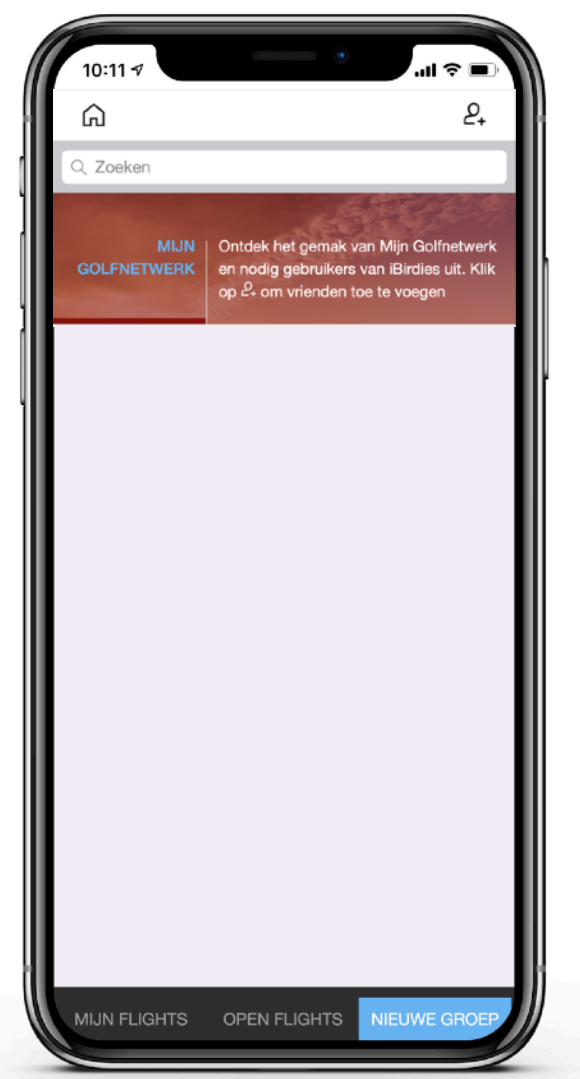

U bent Captain van de groepen die u samenstelt.

Alleen de Captain kan veranderingen nieuwe leden, aanpassen van de naam of de foto - doorvoeren.

Binnen de door de baan opgestelde regels voor het reserveren van flights:

- Kunnen alle leden de groep gebruiken om andere leden voor een flight uit te nodigen
- Kunnen alle leden voor de groep enkele aaneengesloten flights reserveren om samen te spelen

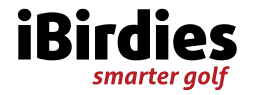

### Uw persoonlijk profiel is compleet

Proficiat, iBirdies is nu op maat gemaakt. Vanaf nu vindt u in uw persoonlijk profiel

- Uw actuele exacte handicap met de WHS-historie van uw laatste 20 qualifying kaarten
- Uw NGF-pas

Uw persoonlijk profiel vindt u onder het icoontje rechtsboven in het startscherm van de app

Wilt u jets veranderen? Scroll naar beneden en klik op Wijzigingen en pas de gegevens aan Scroll opnieuw naar beneden en bevestig de aanpassingen met Opslaan

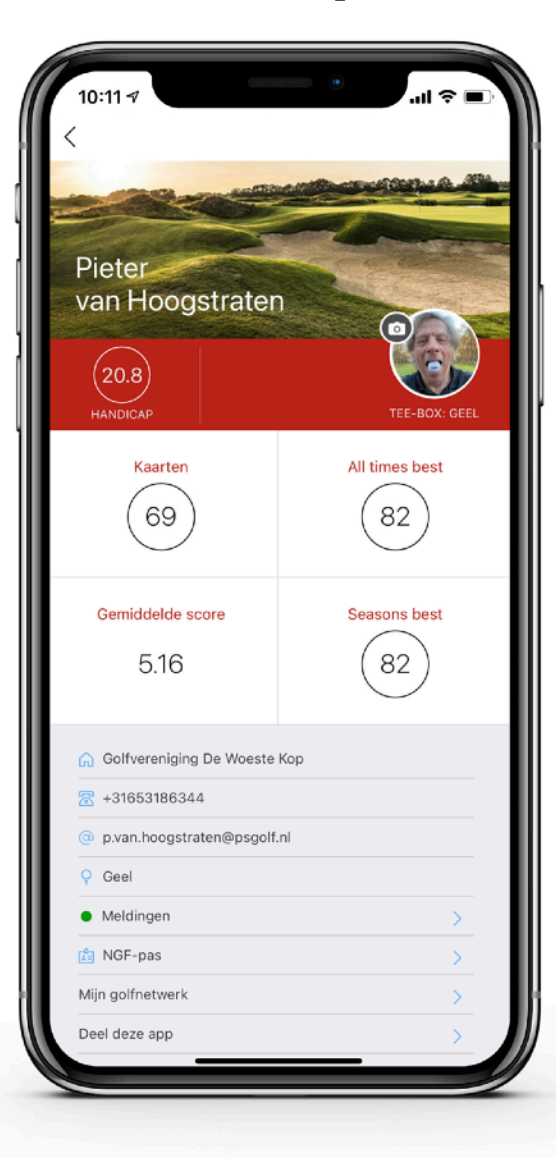

iBirdies voert een strikt privacy-beleid. Data wordt zorgvuldig beveiligd. Locatiegegevens worden niet opgeslagen. Ook alle andere persoonlijke data dienen alleen voor gebruik in de app en worden niet met anderen gedeeld

Lees verder

- in de app: Persoonlijk profiel > Informatie en contact> Privacybeleid,
- op de website <https://ibirdies.com/privacy-policy/>

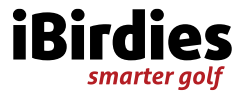

# **Veel golfplezier**